# **How not to be a Git**

#### **Tips and tricks for a good workflow**

### **Who am I?**

- Adam Jimerson
- Software Engineer @ Code Journeymen
- GDG Gigcity Organizer
- [vendion@gmail.com](mailto:vendion@gmail.com)

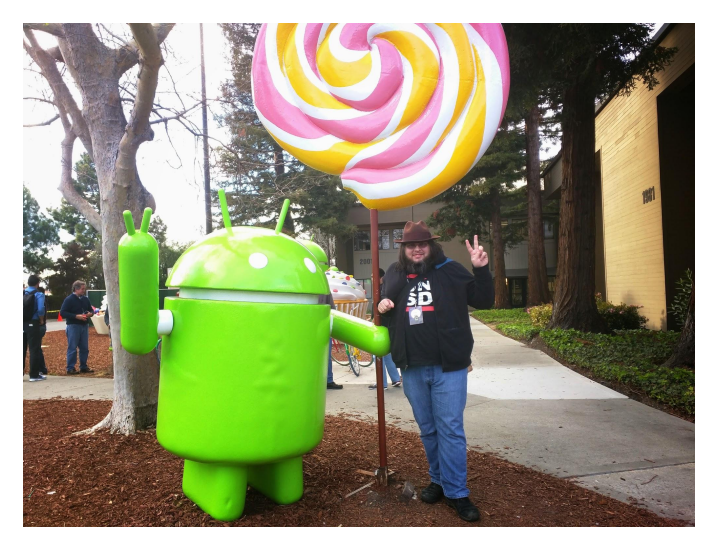

● <https://google.com/+AdamJimerson>

### **What is a Git?**

1. A distributed revision control and source code management (SCM) system with an emphasis on speed, data integrity, and support for distributed, non-linear workflows. 2. A mild profanity with origins in British English for a silly, incompetent, stupid, annoying, senile, elderly or childish person.

#### **Still lost?**

- [Code School + Github's 'Try Git'](http://try.github.com/) (interactive)
- **[Bitbucket Git Tutorials](https://www.atlassian.com/git/tutorial)**
- [Pro Git Book](http://www.amazon.com/Pro-Git-Scott-Chacon/dp/1430218339/ref=sr_1_1?ie=UTF8&qid=1408651553&sr=8-1&keywords=Pro+Git) or [Online version](http://git-scm.com/book) (more recent)

#### **Lets start with tips**

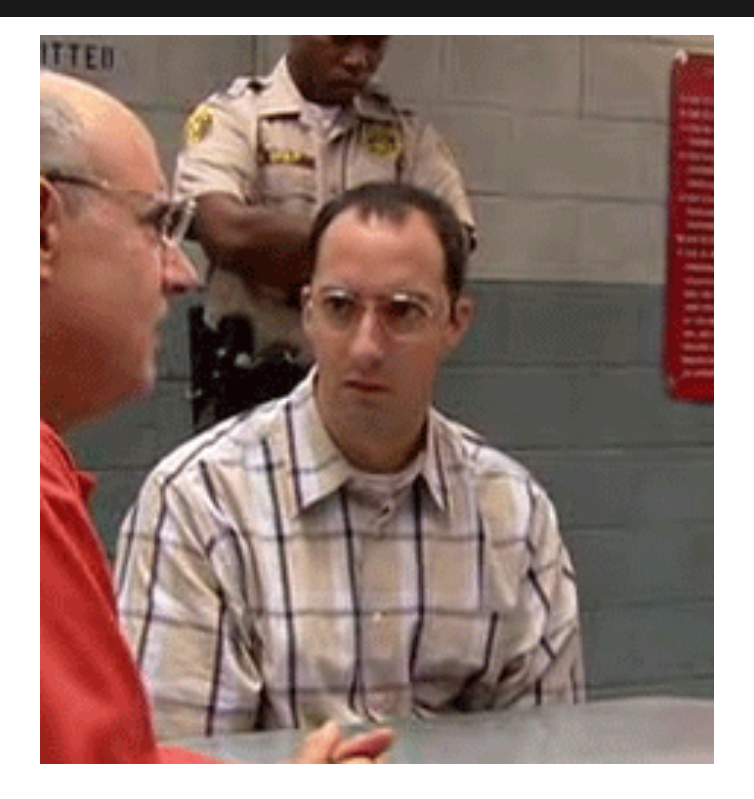

### **Listing tracked files**

List all tracked files  *\$ git ls-files*

List all tracked files in the current branch  *\$ git ls-tree -r <branch> --name-only*

## **Ignoring tracked files**

First we need to remove the file from Git  *\$ git rm --cached <filename>*

Then add the file to the ignore file  *\$ echo 'filename' >> \ \$projectRoot/. gitignore*

## **Ignoring tracked files**

To tell git to ignore changes to a file, but not delete it, run:

 *\$ git update-index --assume-unchanged \ <filename>*

## **Ignoring files**

Use Global Gitignore files

 *\$ git config --global core.excludesfile \ ~/. gitignore\_global*

Good starter: [https://gist.github.](https://gist.github.com/octocat/9257657) [com/octocat/9257657](https://gist.github.com/octocat/9257657)

## **Ignoring files for a repo**

Add the file(s) name to *.git/info/exclude*

**NOTE:** This only affects that repository, and should only be used for files you don't want in the repos ignore file.

### **Always name remotes**

When doing pushes or pulls always name the remote server and branch.

- *\$ git pull <remote> <branch>*
- *\$ git push <remote> <branch>*

With Git version 2.x this becomes even more important.

### **But that is hard!**

- That is extra typing that I have to do!
- I only ever work with one remote/branch anyways!
- $\bullet$  etc...

#### **Solution**

```
function current_branch() {
ref=$(git symbolic-ref HEAD 2> /dev/null) || \
ref=$(git rev-parse --short HEAD 2> /dev/null) || return
echo ${ref#refs/heads/}
}
```

```
# these aliases take advantage of the previous function
alias ggpull='git pull origin $(current_branch)'
alias ggpur='git pull --rebase origin $(current_branch)'
alias ggpush='git push origin $(current_branch)'
```
#### **Autocorrect**

*\$ git plush origin master git: 'plush' is not a git-command. See 'git --help'.*

*Did you mean this? push*

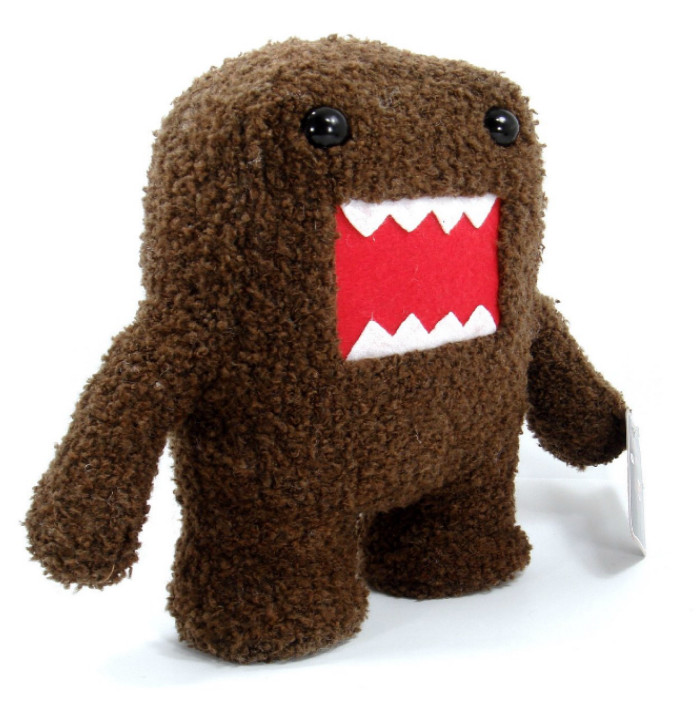

#### **To have Git fix this**

#### *\$ git config --global \ help. autocorrect = 1*

### **Removing whitespace**

#### Create a *\$HOME/.config/git/attributes* file and add:

*\* filter=trimWhitespace*

### **Removing whitespace**

Next we need to tell Git about this filter

 *\$ git config --global \ filter. trimWhitespace.clean \ trim\_whitespace*

## **Removing whitespace**

#### Now create the "trim\_whitespace" command

```
 #!/usr/bin/env ruby
 lines = STDIN.readlines
 lines.each do |line|
   puts line.rstrip
 end
```
## **Prettier log output**

#### Add the following to *\$~/.gitconfig* under the *[alias]* section

*lg = log --color --graph \ --pretty=format:'% Cred%h%Creset -%C(yellow)%d%Creset %s %Cgreen(% cr) %C(bold blue)<%an>%Creset' --abbrev-commit --*

#### **What does that do**

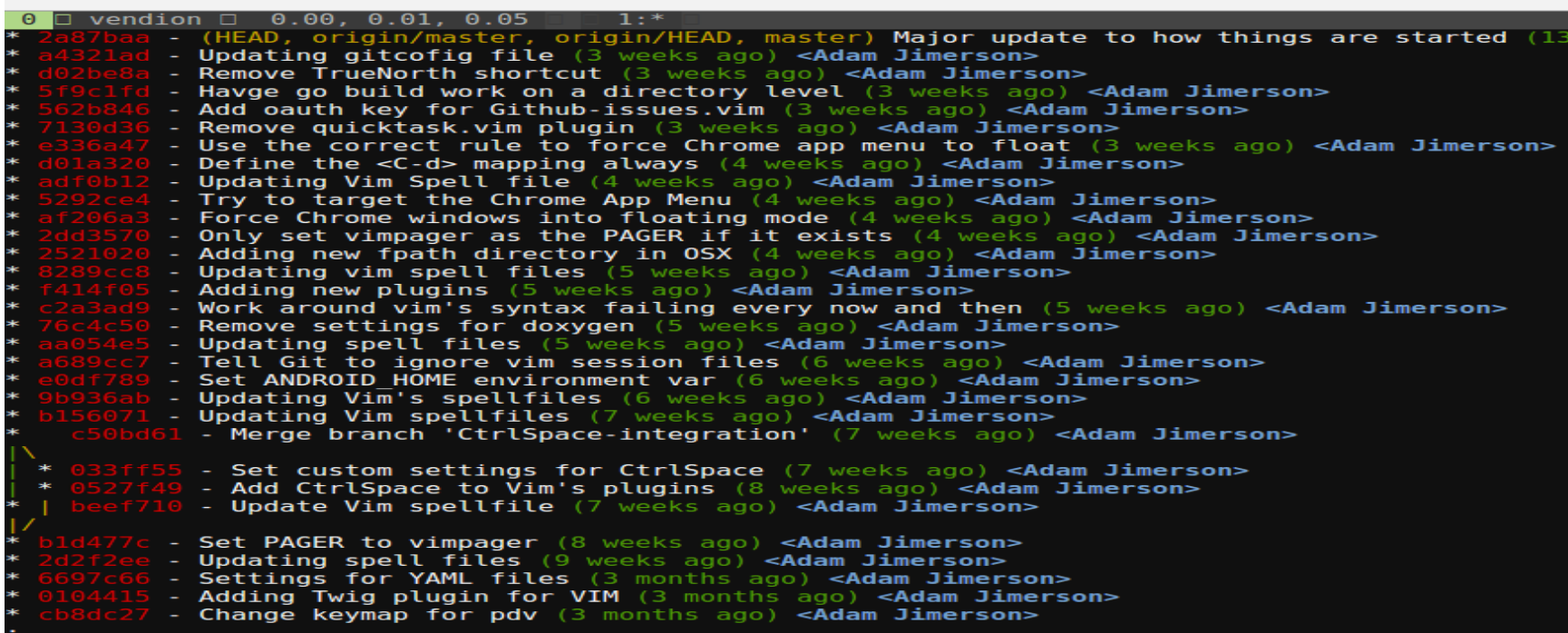

#### **Another log**

#### *alias glogf='git log --graph --color'*

#### **What does that do?**

 $0 \quad \Box \quad$  vendion  $\Box \quad 0.05$ , 0.03, 0.05  $\mathbf{1}$  :  $\ast$ Commit 2a87baade907d9dcb74c144ae7e9c583df651471 Author: Adam Jimerson <vendion@gmail.com>

Date: Mon Aug 4 21:55:44 2014 -0400

Major update to how things are started

Signed-off-by: Adam Jimerson <vendion@gmail.com>

commit a4321ad07a0c6a8f03afe549237f3ac50d197ac2 Author: Adam Jimerson <vendion@gmail.com> Date: Mon Jul 28 10:52:08 2014 -0400

Updating gitcofig file

Updating the Git config file.

commit d02be8a43364c4f57e45b324b31cfa2d914cd561 Author: Adam Jimerson <vendion@gmail.com> Mon Jul 28 10:24:13 2014 -0400 Date:

Remove TrueNorth shortcut

Signed-off-by: Adam Jimerson <vendion@gmail.com>

commit 5f9c1fd11add1c6dd29096668fa4be80dc101992 Author: Adam Jimerson <vendion@gmail.com> Sat Jul 26 23:30:46 2014 -0400 Date:

Havge go build work on a directory level

Signed-off-by: Adam Jimerson <vendion@gmail.com>

commit 562b846b2bc2421868bdb60249079291e02d9a6d

## **Handling multiple emails**

- What if you have repos you need associated with different email addresses?
- Edit *.git/config* file for each repository manually
- Create a Git command to set email addresses for you.

### **Profile command**

In the global Git config file add the following under the *[alias]* tag

 *workprofile = config user.email \" adam@codejourneymen.com\"*

Then run

 *\$ git workprofile*

## **Speed up slow net**

If you have problems with slow network connections. Edit ~/.ssh/config add:

 *ControlMaster auto ControlPath /tmp/%r@%h:%p ControlPersist yes*

## **Stop working around Git**

Git implements several commands that interact with the filesystem as well as its own tracking info.

- $\bullet$  mv => git mv
- $\bullet$  cp => git cp
- $\bullet$  rm => git rm

### **Moving files**

#### *\$ git mv <oldFilename> <newFilename>*

is the same as

 *\$ mv <oldFilename> <newFilename> \$ git add <newFilename>*

## **Copying files**

#### *\$ git cp <original> <copy>*

is the same as

 *\$ cp <original> <copy> \$ git add <copy>*

### **Removing files**

#### *\$ git rm <filename>*

is the same as

 *\$ rm <filename> \$ git rm <filename>*

## **Recovering/Restoring Files**

Discarding changes

*\$ git checkout <file>*

#### Rolling a file back

 *\$ git checkout master~N <file>* Working on all files with a certain extension

*\$ git checkout -- '\*.php'*

#### **And now for something completely different...**

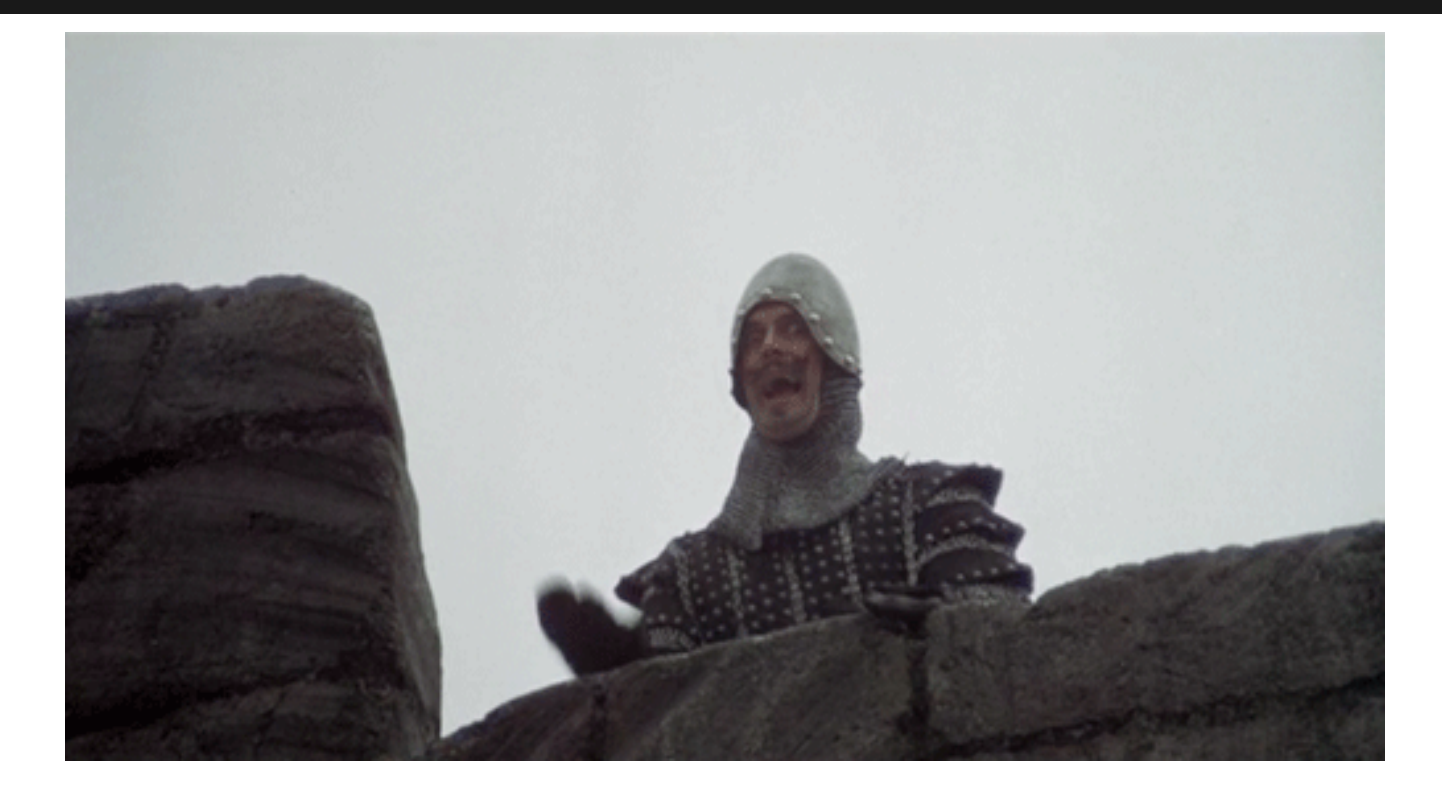

## **Branching**

- How to work with branches.
- Why you should work with branches.

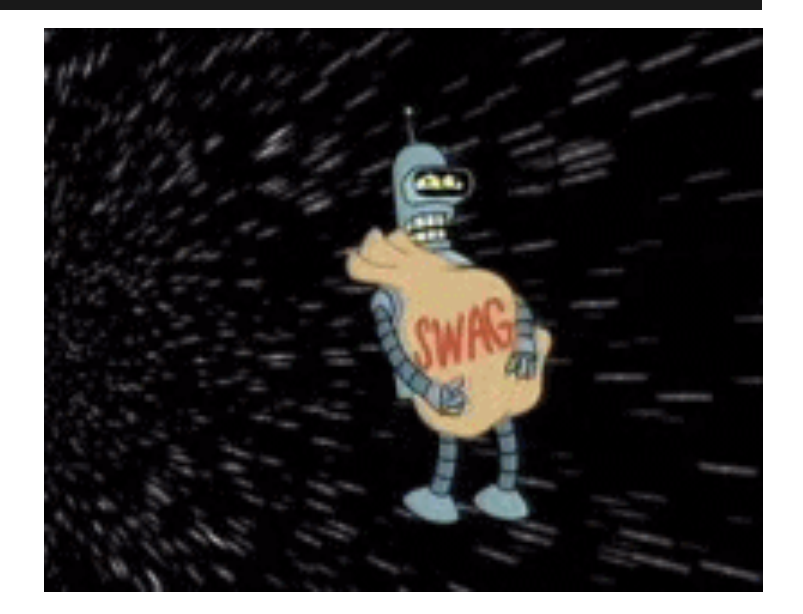

## **What is a branch anyways?**

A branch is a copy of the code base, where changes can be made that doesn't affect copies.

\*Very simple explanation

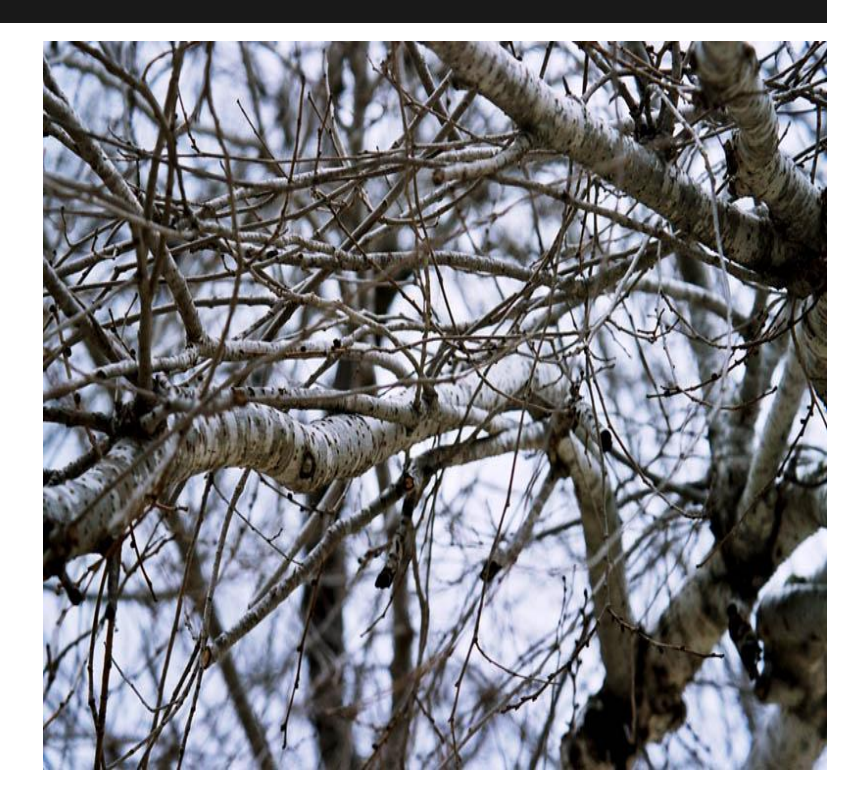

## **Listing branches**

Using the branch command with no arguments displays a list of branches and marks the current branch

- *\$ git branch*
	- *develop*

 *\*master*

## **Creating branches**

#### Create a new branch by giving a single argument to branch

 *\$ git branch <name>*

## **Switching branches**

To switch branches give the name of the branch as an argument to checkout

 *\$ git checkout <branch\_name>*

### **Doing both at once**

To create and switch to the branch  *\$ git checkout -b <name>*

## **Deleting a branch**

To delete a branch after it has been merged *\$ git branch -d <name>* To delete a branch without merging *\$ git branch -D <name>*

## **Recovering deleted branch**

#### *\$ git relog*

*793d399 HEAD@{0}: rebase finished: returning to refs/heads/develop 793d399 HEAD@{1}: rebase: checkout feature/test2 2d1a343 HEAD@{2}: checkout: moving from feature/test2 to develop 793d399 HEAD@{3}: checkout: moving from feature/test1 to feature/test2*

#### *\$ git checkout -b <branch> HEAD@{N}*

## **Working with branches**

- Separate code changes when adding a feature or making a change.
- Easier context switches.

## **Squashing commits**

Say you have two commits that really should have been one. What can you do?

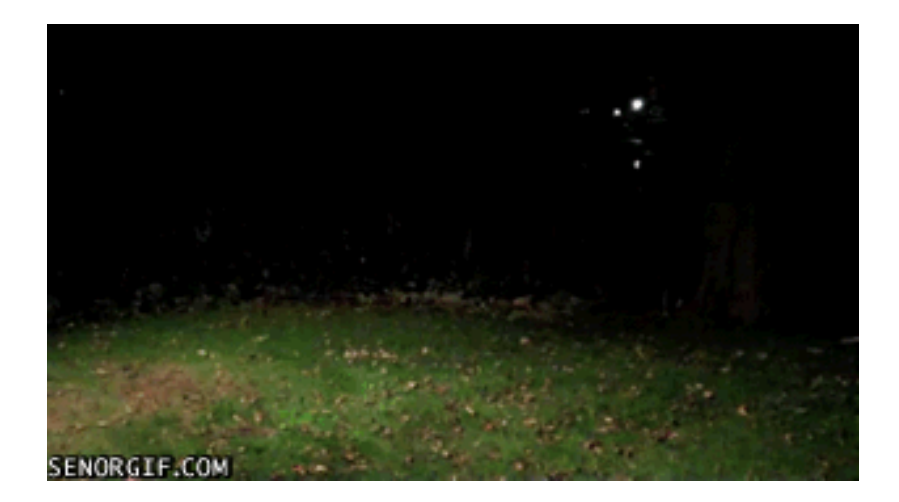

## **Word of warning**

#### **Don't do the following if a push has been done between the commits being squashed/merged.**

If you do try this things are guaranteed to break.

### **Word of warning**

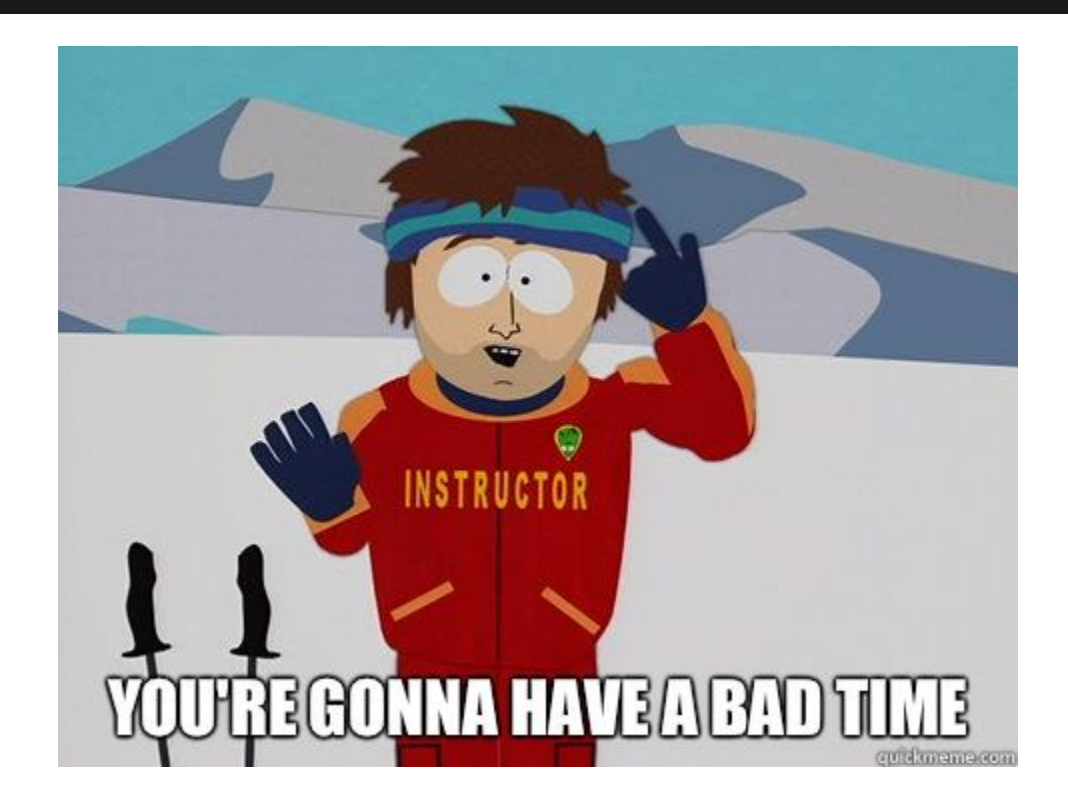

### **git commit --amend**

- *\$ git add file1 file2 \$ git commit -m 'Adding some files'*
- *... \$ ls file1 file2 file3*

### **git commit --amend**

 *\$ git add file3 \$ git commit --amend*

## **Merging commits**

#### *\$ git rebase --interactive HEAD~2*

## **Warning about rebase**

- Rebasing alters the history of the repository.
- Constantly mixing merges and rebases can cause issues with upstream repos.

### **Yay visuals!**

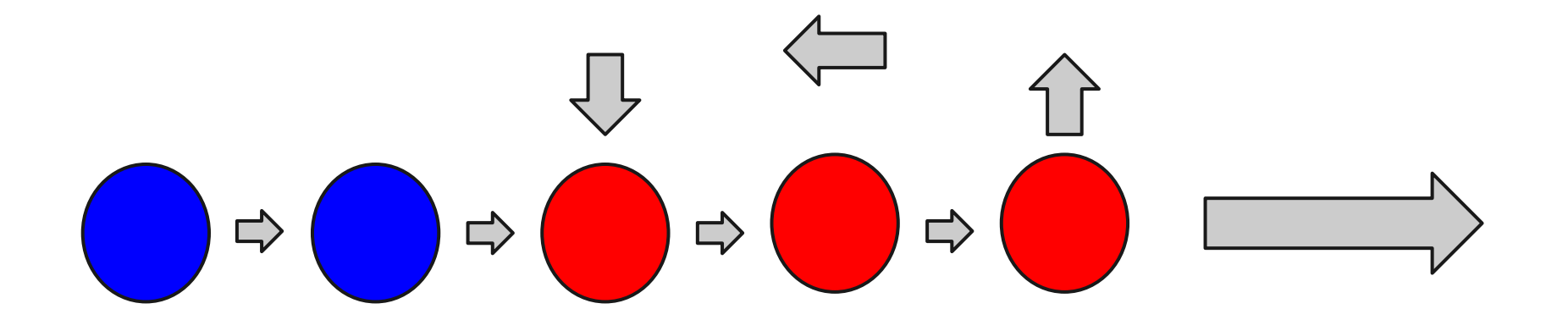

#### **Rebasing commits**

```
□ vendion □ 0.02, 0.02, 0.05 □
                                    1:vim - rebase-merge*
qit-rebase-todo+
 1 pick f3ec368 commiting test4 file.
 2 sgaush 2d1a343 adding missing file
  # Rebase b6e4bbe..2dla343 onto b6e4bbe
  ## Commands:
 6.
  # p, pick = use commit
  # r, reword = use commit, but edit the commit message
 8
  #e, edit = use commit, but stop for amending
 9
10
  #s, squash = use commit, but meld into previous commit
     f, fixup = like "squash", but discard this commit's log message
  #12#x, exec = run command (the rest of the line) using shell
13#14# These lines can be re-ordered; they are executed from top to bottom.
15## If you remove a line here THAT COMMIT WILL BE LOST.
16
17#18 # However, if you remove everything, the rebase will be aborted.
19#20 # Note that empty commits are commented out
```
## **Merging branches**

 *\$ git checkout <branch to merge into> \$ git merge <branch to merge>*

## **Merging branches**

```
\overline{1} \overline{\Box} vendion \overline{\Box} 0.00, 0.01, 0.05 \overline{\Box}1: .ects/LearnGit*
 —vendion@Beyla ~/Projects/LearnGit <feature/test1><br>—≻ git checkout develop
Switched to branch 'develop'
 -vendion@Beyla ~/Projects/LearnGit <develop>
  \rightarrow git merge feature/test1
Updating 40e77c7..2dla343
Fast-forward
 test1 | 1
 test2 | 1
             \rightarrowtest3 \vert 1 +
 test4 \vert 1 +
 test5 1 +5 files changed, 5 insertions(+)
 create mode 100644 test4
 create mode 100644 test5
 -vendion@Beyla ~/Projects/LearnGit <develop>
```
### **Rebasing branches**

 *\$ git checkout <branch to merge into> \$ git rebase <branch to merge>*

## **Rebasing branches**

vendion  $\begin{array}{|c|c|c|c|c|c|} \hline \text{vendion} & 0.00, 0.01, 0.05 \\\hline \end{array}$ 1:..ects/LearnGit\*  $\rightarrow$  git checkout develop -vendion@Beyla ~/**Projects/LearnGit** <feature/test2> git checkout develop Switched to branch 'develop' -vendion@Beyla ~/Projects/LearnGit <develop> git rebase feature/test2 First, rewinding head to replay your work on top of it... Fast-forwarded develop to feature/test2. -vendion@Beyla ~/**Projects/LearnGit** <develop>

## **Merging vs Rebasing**

- There are two camps about this matter.
- Merging keeps the commit structure (branch info) intact, but creates empty commits.
- Rebasing flattens the commit structure, and avoids creating empty commits.

#### **Finding bugs (and who introduced them)**

#### Useful Git tools:

- git bisect
- git blame

#### **Git Bisect**

 *\$ git bisect start <bad> <good> \$ git bisect bad* or *\$ git bisect good \$ git bisect reset*

This is just the start of what bisect can do!

#### **Git Blame**

#### *\$ git blame <file or commit SHA>*

## **Thank you!**

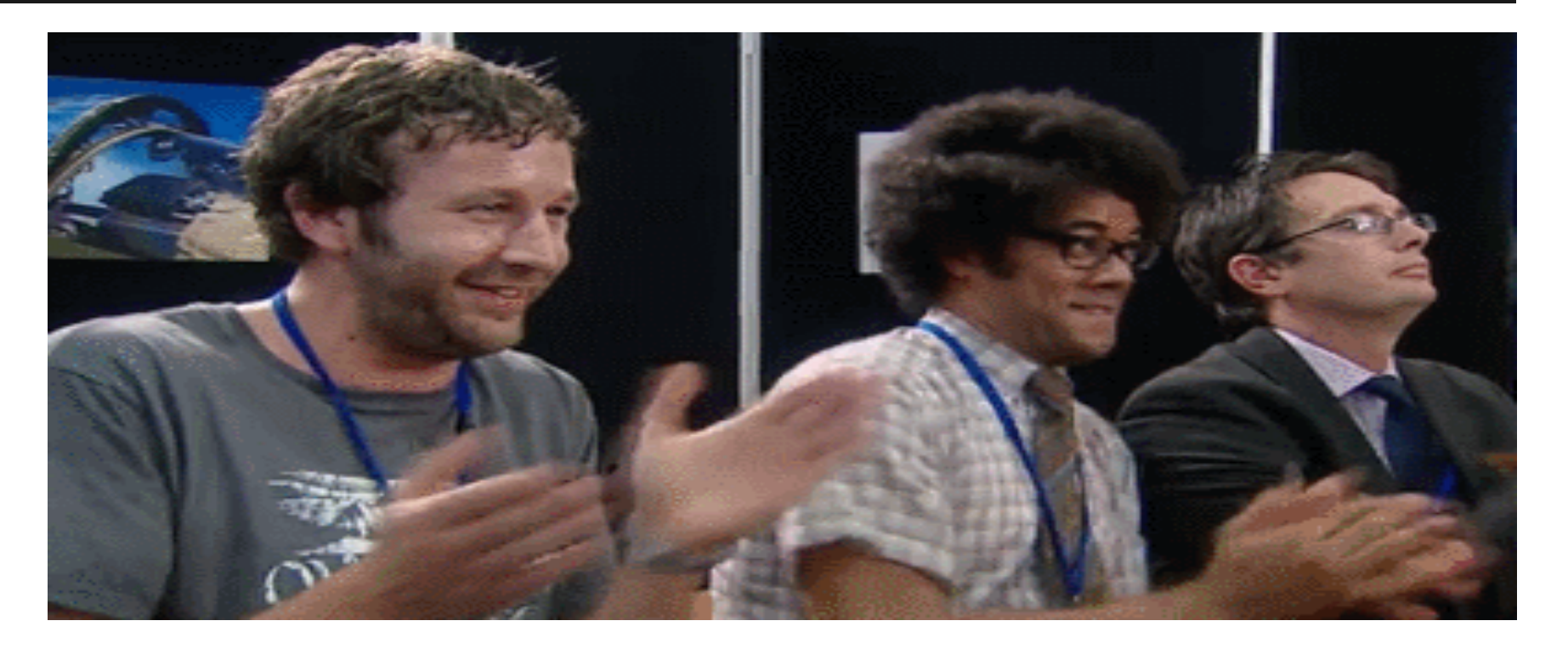